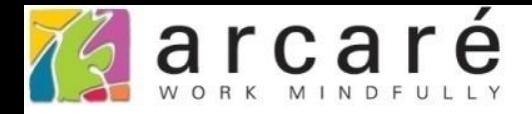

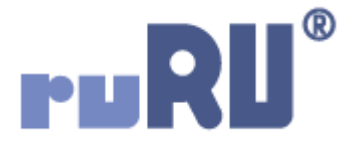

# **ruRU IDE教學課程**

## **7-4 檢視表設計-設定主表或副表之過濾條件**

如如研創股份有限公司

+886 2 2596 3000

IDE: Integrated Design Environment

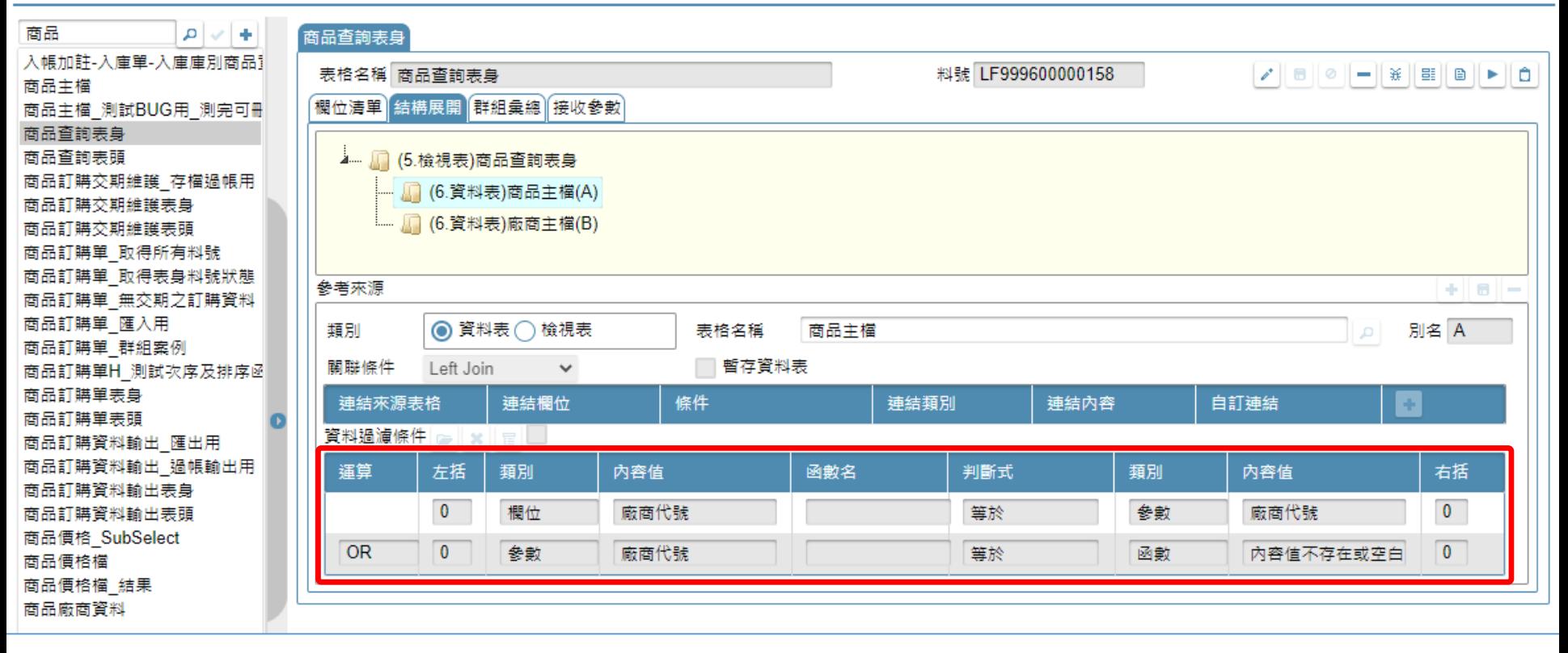

• 在一個檢視表中,組成這個檢視表的主表或副表,都可以各別做資料過濾, 以加速資料查詢,節省系統資源。 • 設定主、副表過濾式的方法如下:

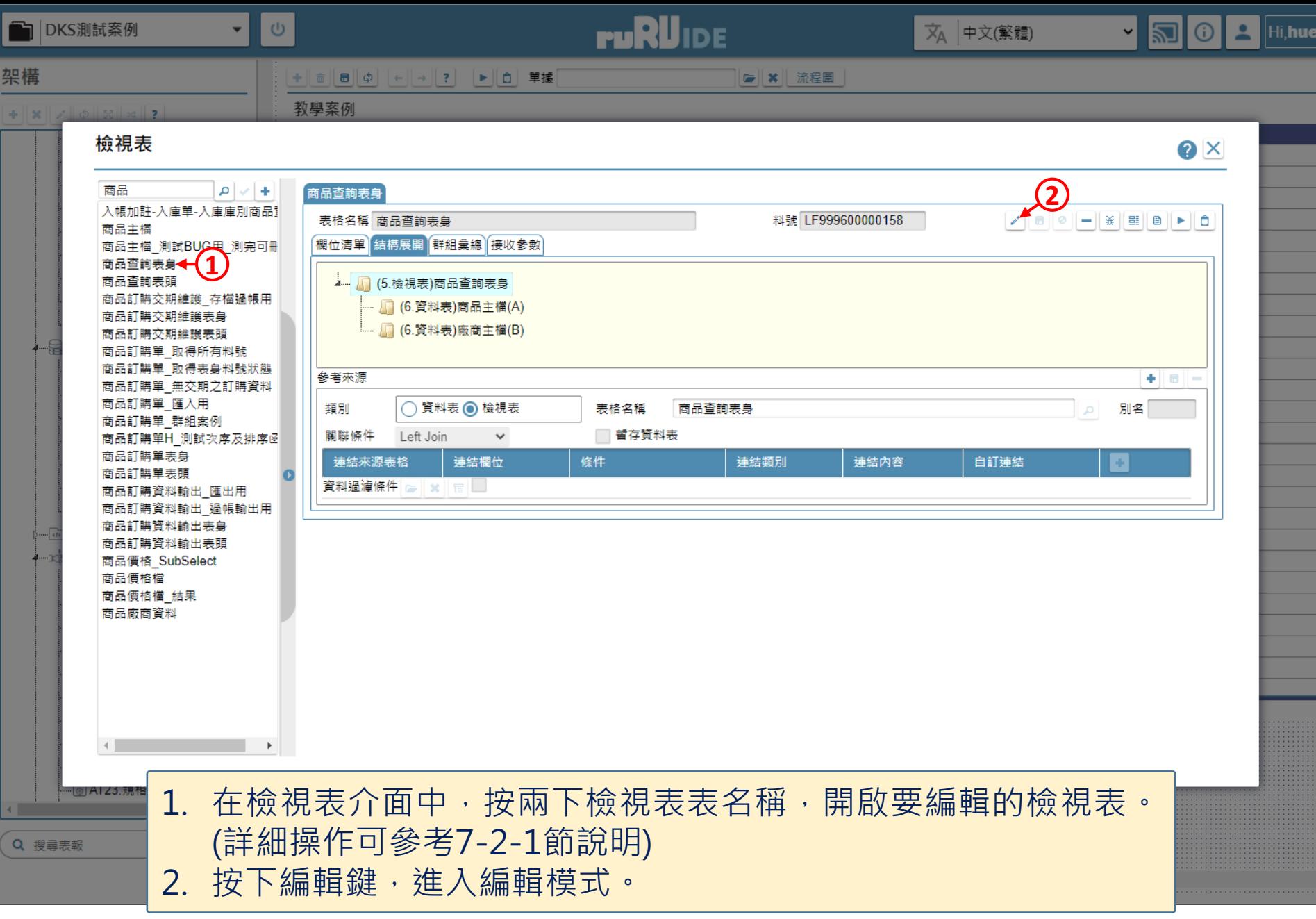

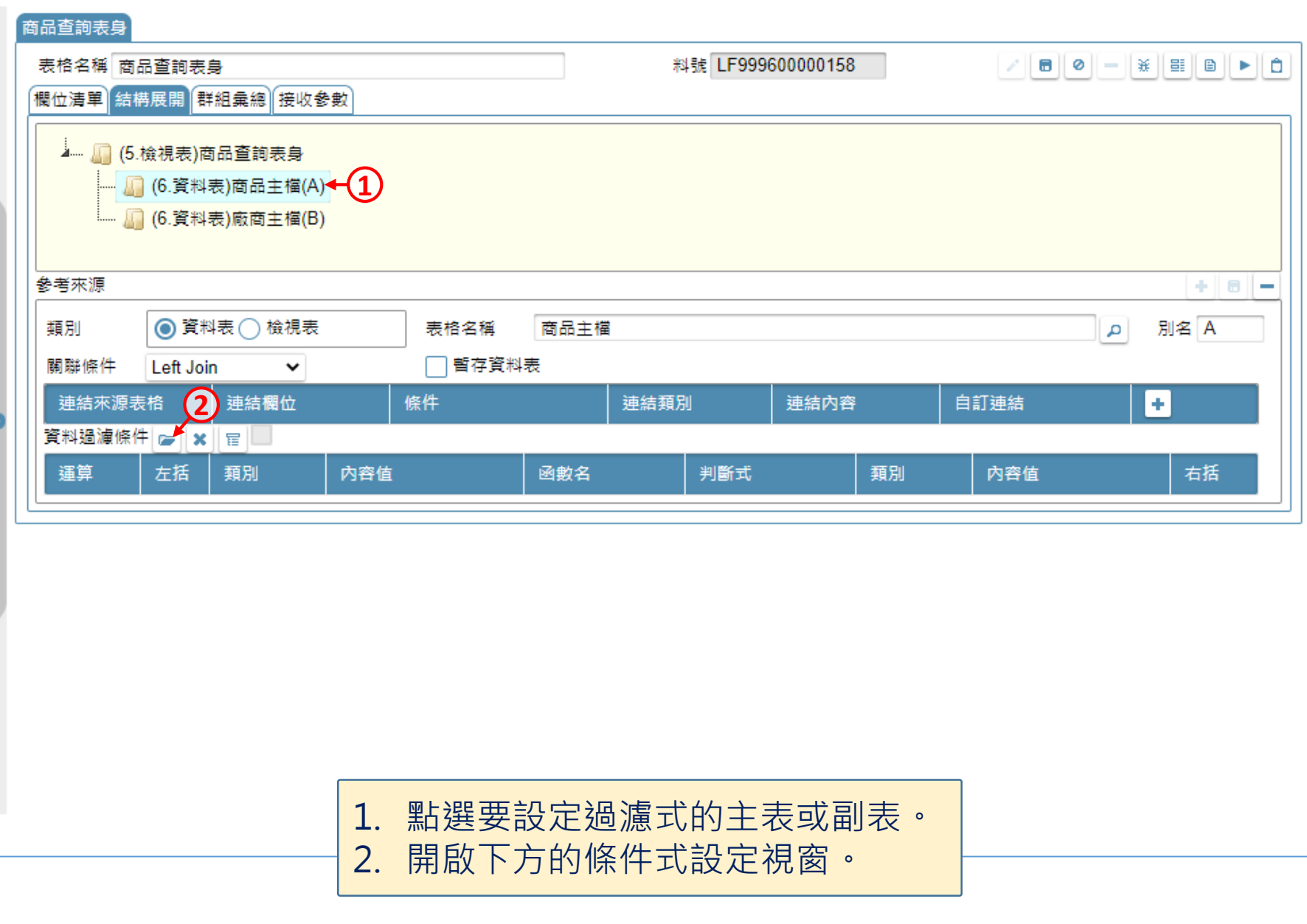

O X

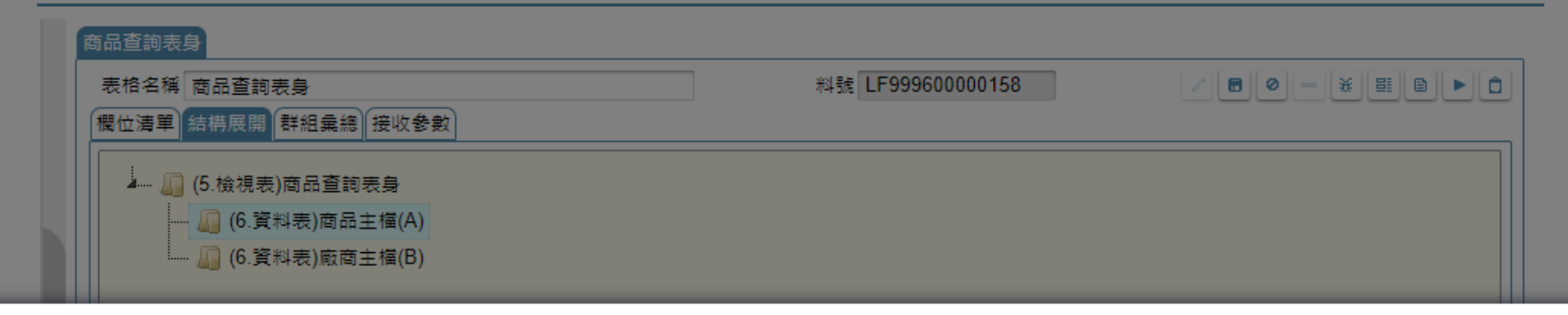

### 條件式

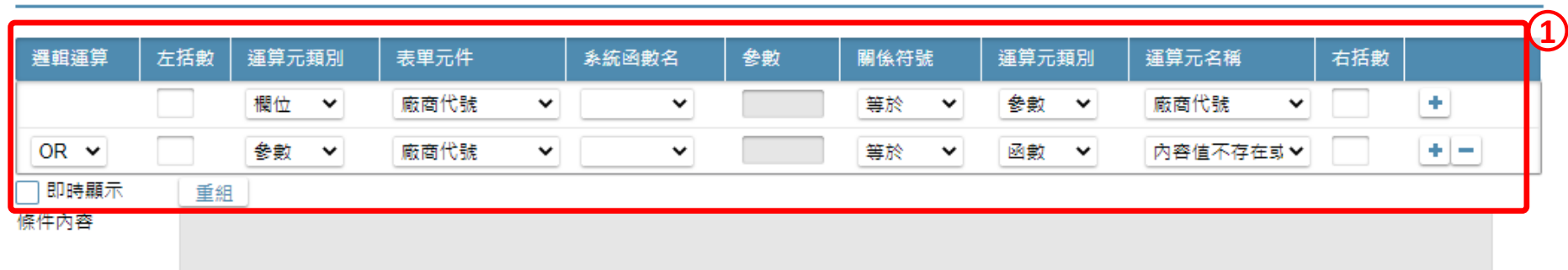

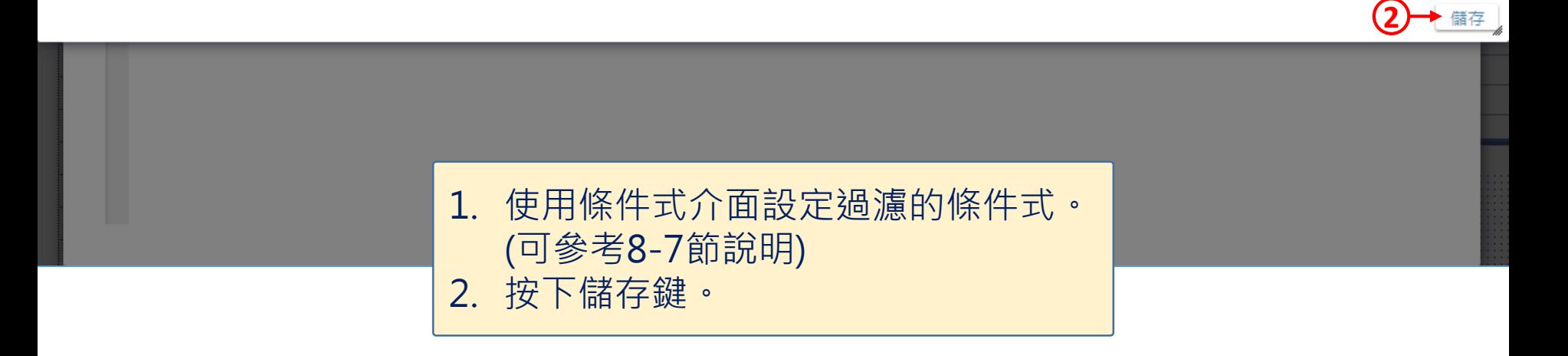

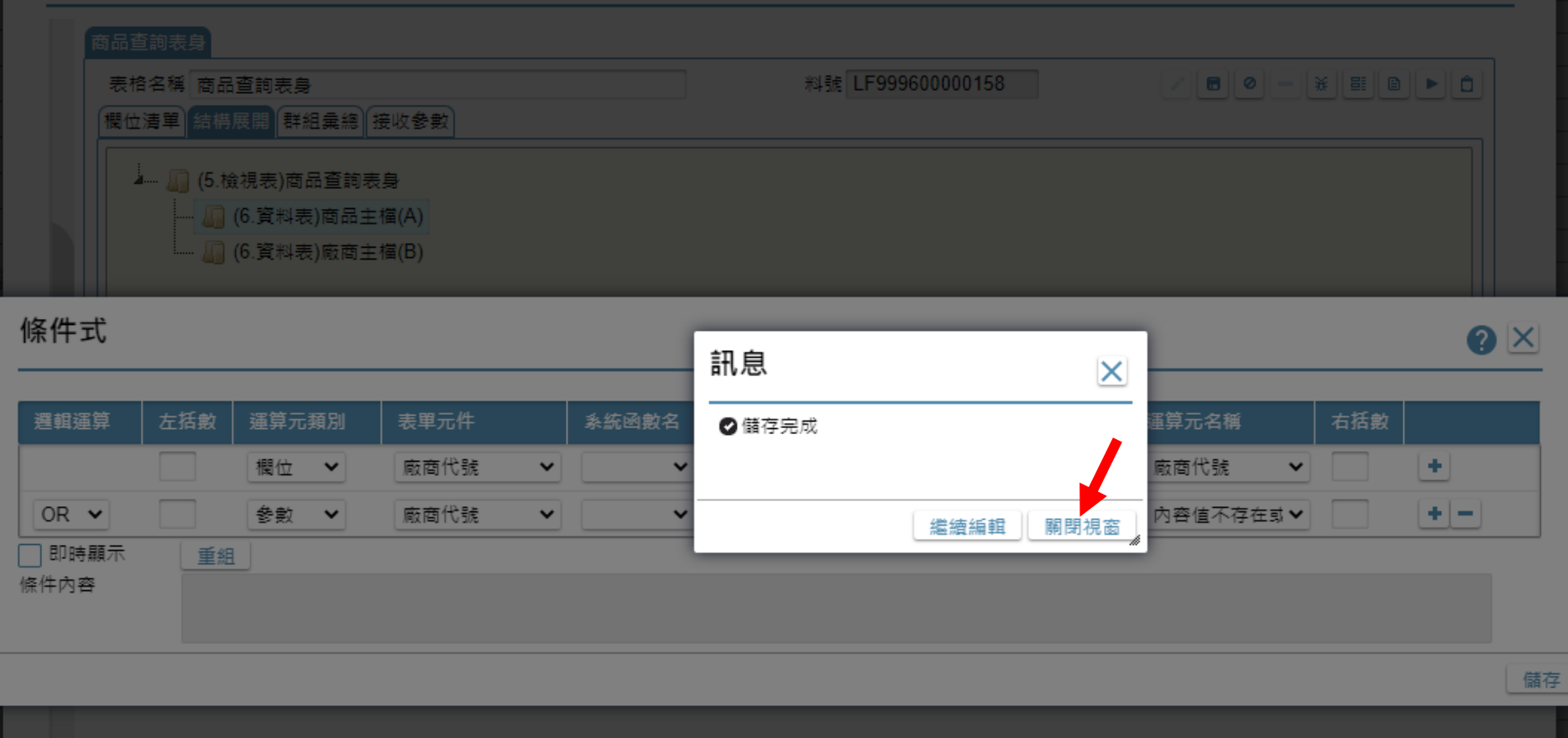

• 確定儲存完成後,請關閉視窗即可。